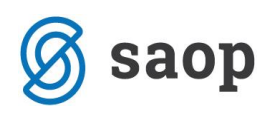

# **Navodila za obračun vrtca za mesec marec**

Na podlagi okrožnice MIZŠ, 6030-2/2020 z dne 26.3. 2020 zaradi izrednih razmer, ko je bil vrtec zaprt v drugi polovici meseca, zaradi korona virusa (Covid-19), smo uredili program OST tako, da bo možen izračun za prvo polovico meseca kot do sedaj, za drugo polovico meseca marca pa se staršem cena zmanjša za celotne stroške neizvajanja programa. Ta del plačila se prenese na občine zavezanke za plačilo.

Pred začetkom obračuna za mesec marec, je potrebno urediti določene nastavitve, da bo obračun pravilno pripravljen.

Za pripravo obračuna za mesec marec, moramo namestiti **zadnjo verzijo (2020.04.003 ali višjo).**

### **Po namestitvi zadnje verzije obvezno naredite arhiv OST!**

Ko je ustrezna verzija nameščena ter narejen arhiv, lahko začnete z urejanjem OST po spodaj napisanem postopku.

- 1. Najprej vnesite **vse novo vpisane otroke**, ki so se vpisali v mesecu marcu, če jih do sedaj še niste.
- 2. Nato gremo v **Šifranti** → **Šifranti vrtci** → **Programi**:

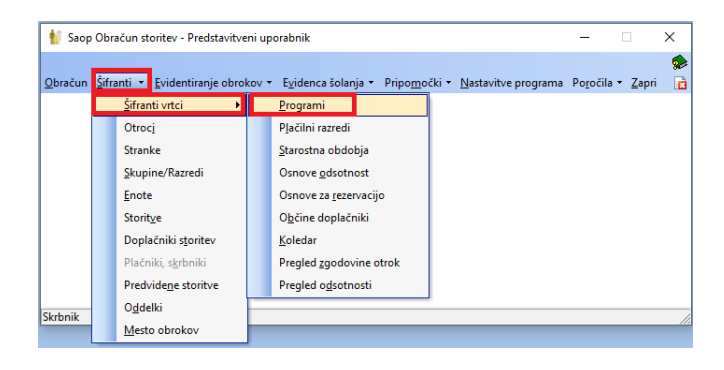

Vse programe, ki jih uporabljamo popravimo na sledeči način:

• Kliknemo na npr. prvo starostno obdobje.

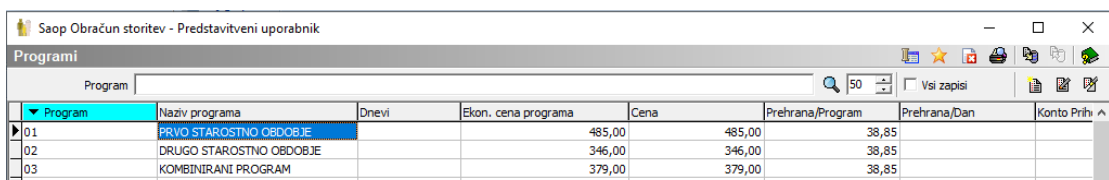

• Odpre se nam okno programa:

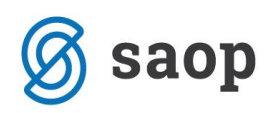

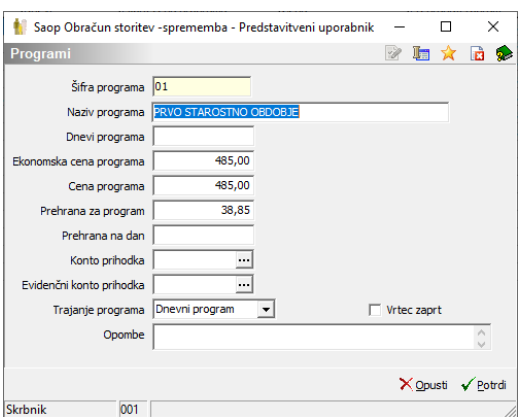

- Tu najprej **popravimo naziv programa** v npr. VRTEC ZAPRT I. ST. OBDOBJE (bodimo pozorni, ker je omejeno število znakov in bomo morali pri daljših nazivih programa verjetno skrajšati naziv, da bomo lahko dopisali pred naziv programa še VRTEC ZAPRT.
- **Dodamo kljukico v polje Vrtec zaprt**.

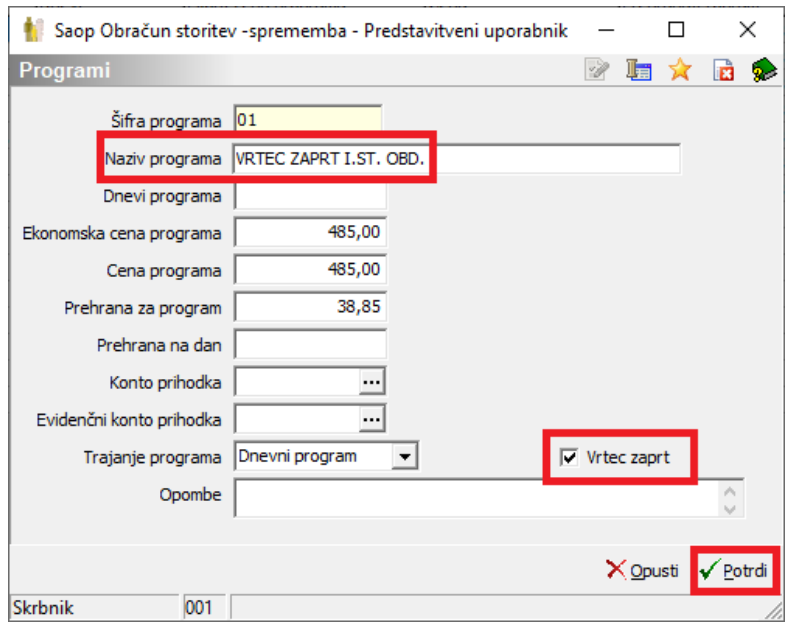

• Ko potrdimo, vpišemo obvezno datum **za spremembo programa 16.3.2020** ter potrdimo:

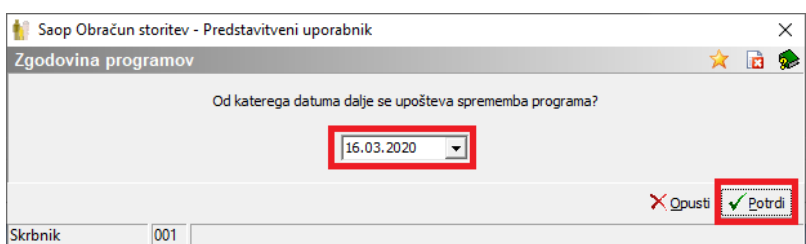

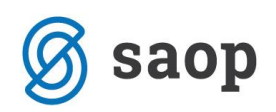

• Program nam javi:

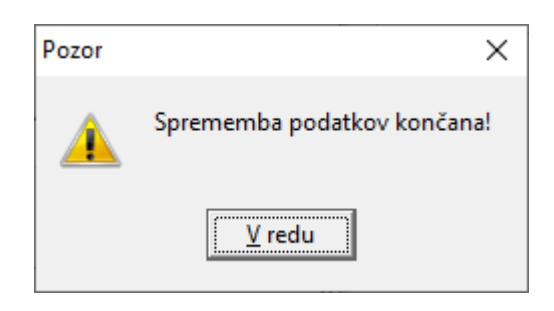

Tako **uredimo vse programe** (katere uporabljamo za obračun).

**3.** Nato pogledamo v Nastavitvah, na zavihku Vrtci pod **katero šifro imamo storitev za medmesečno spremembo:**

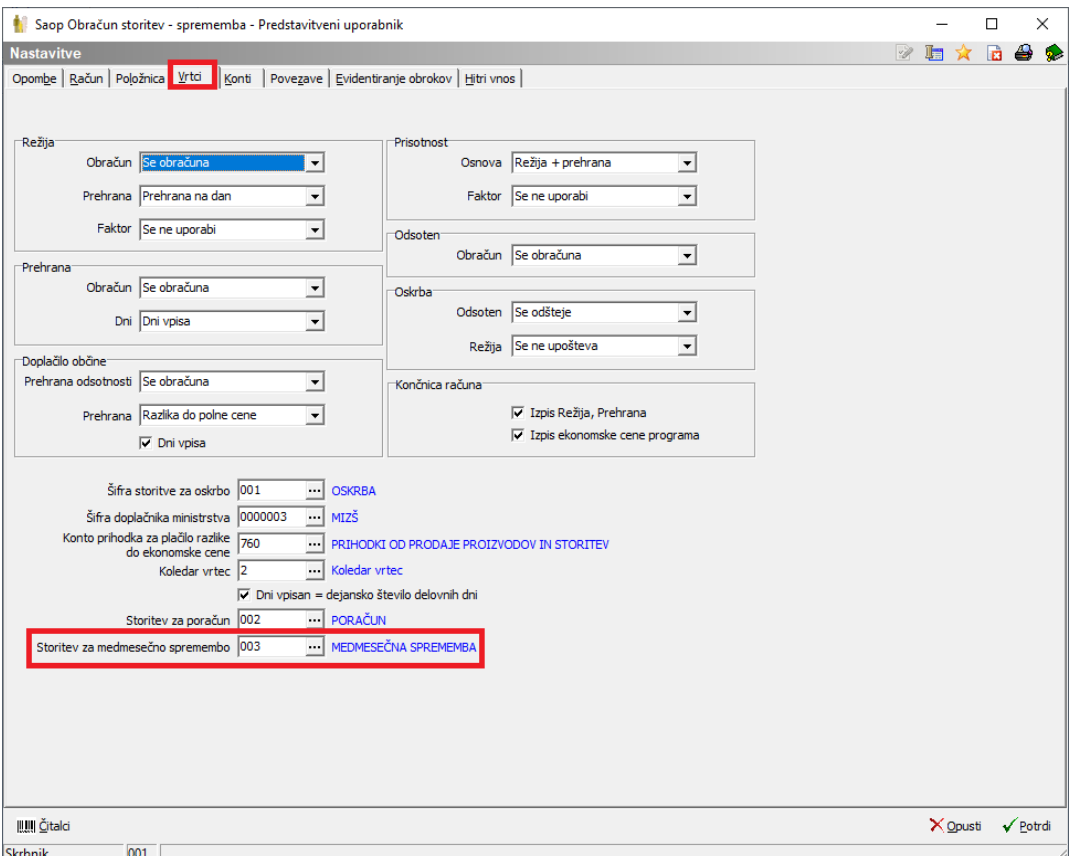

4. V **Šifranti** → **Storitve to storitev preimenujemo iz Medmesečna sprememba v Oskrbnina marec**:

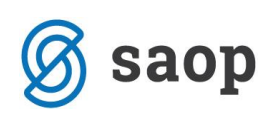

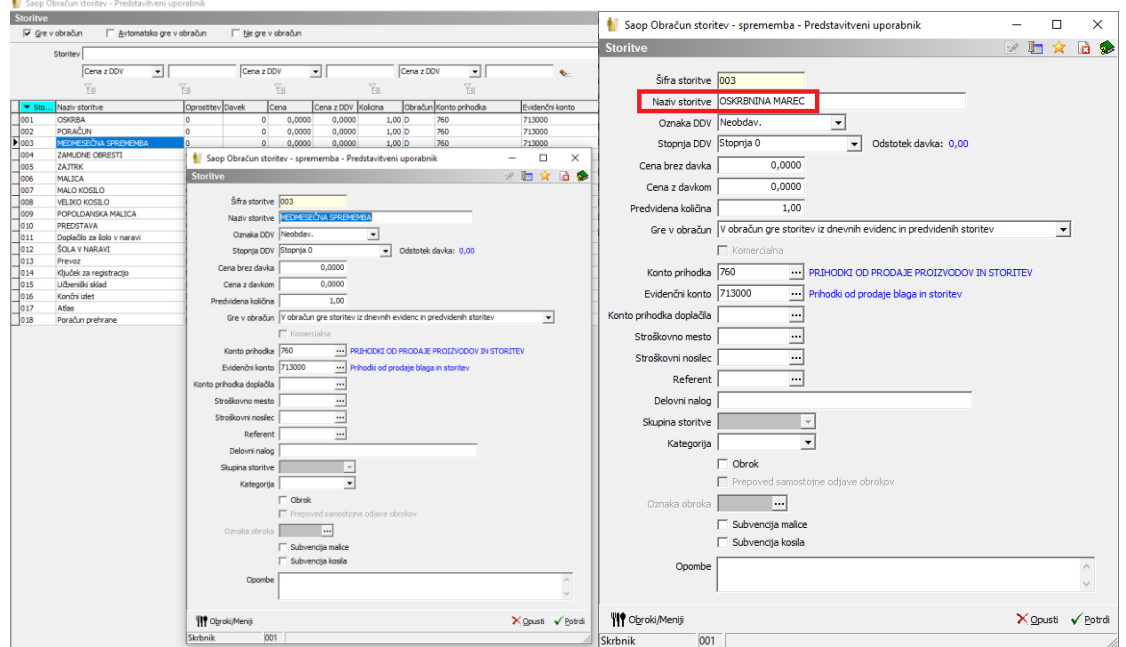

5. Na **Nastavitvah na zavihku Vrtci odstranimo kljukico Izpis Režija, Prehrana** v primeru, da imamo to polje obkljukano:

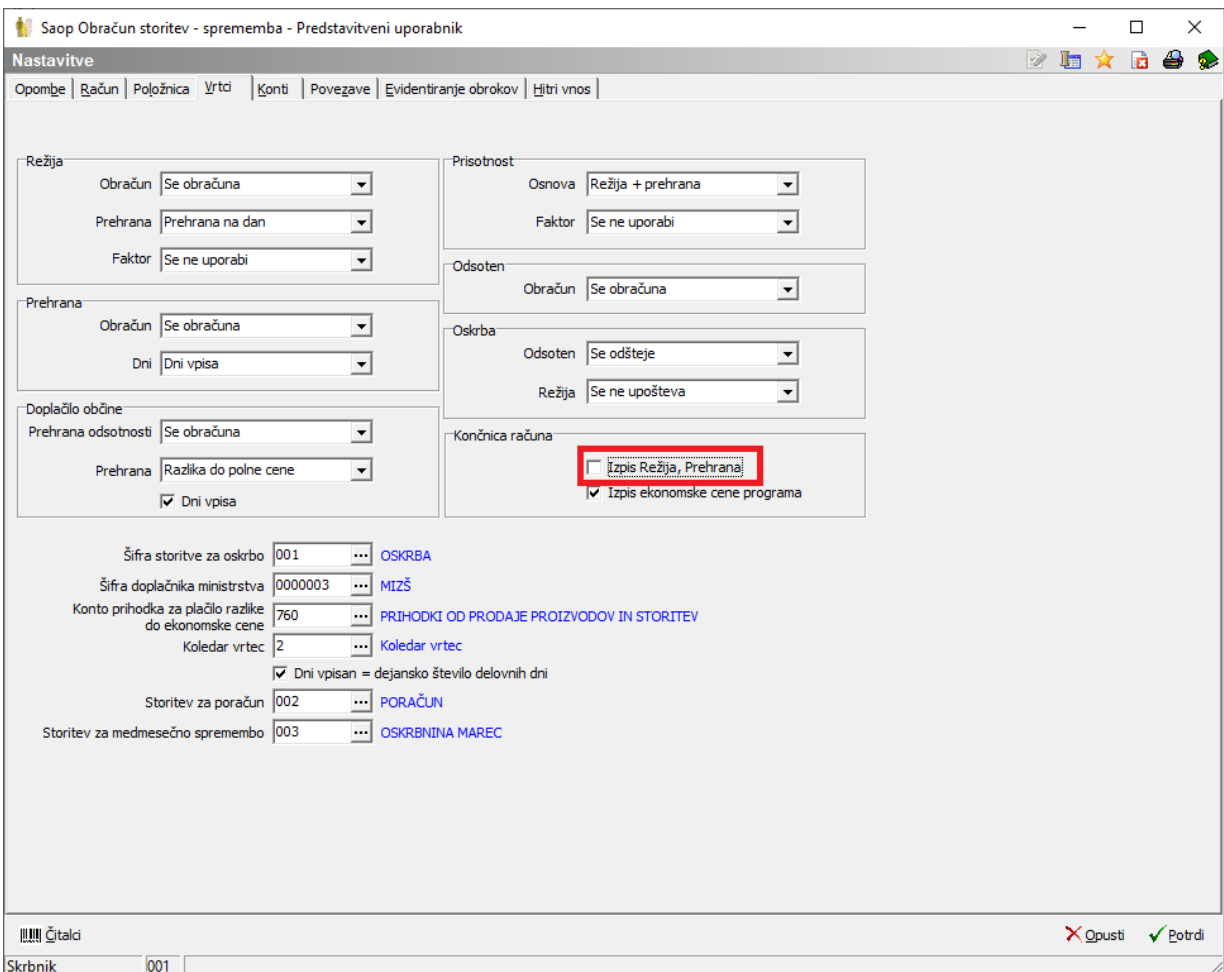

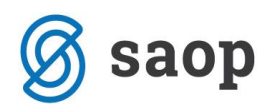

- 6. Nato lahko **začnemo s pripravo obračuna**:
	- Datum opravljene storitve mora biti od 1.3.2020 do 31.3.2020.

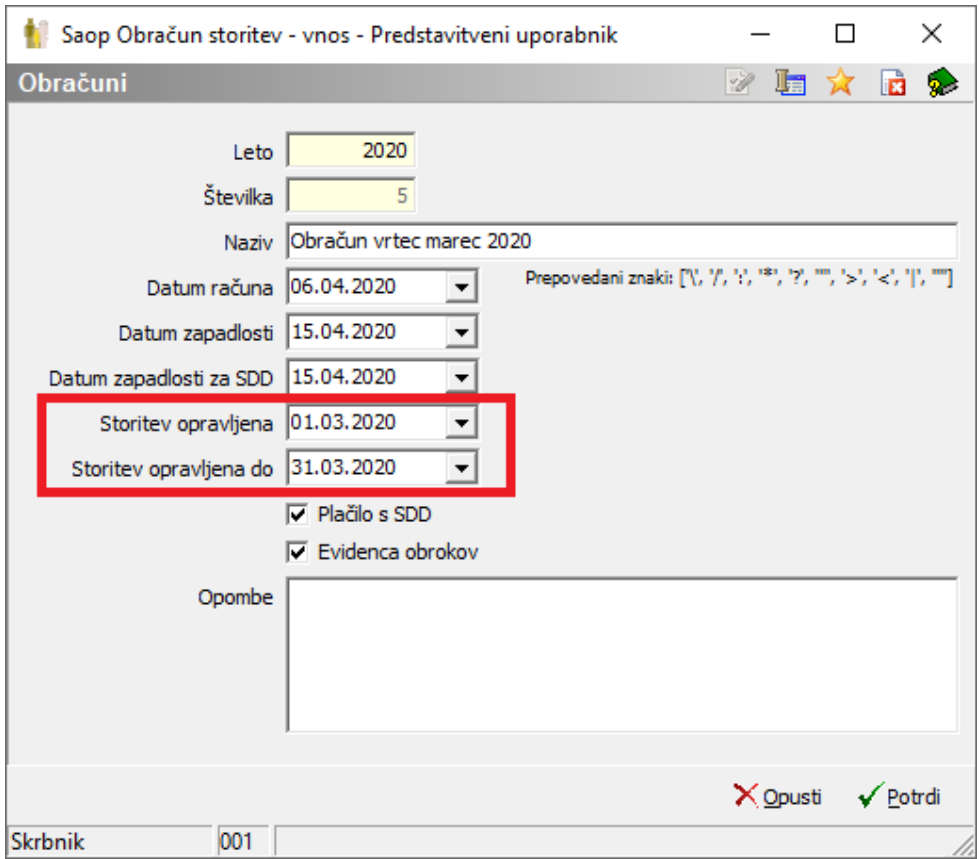

• Naredimo pripravo za vrtec, kot jo delamo vsak mesec.

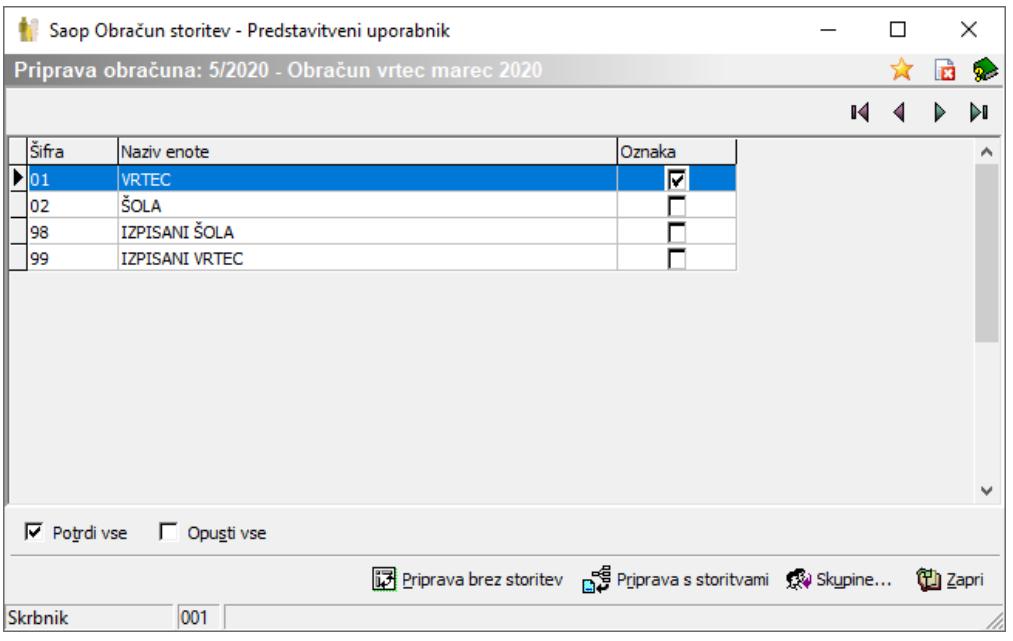

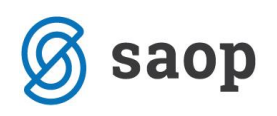

• Na pregledu odsotnosti morajo imeti vsi otroci dve vrstici. Eno od 1.3. do 15.3 ter eno od 16.3. do 31.3., tako kot ima npr. na sliki Otrok Ena. V primeru, **če ima kateri otrok samo eno vrstico**, tako kot imata Otrok Pet in Otrok Šest pomeni, da **najverjetneje niste spremenili programa, v katerem je vpisan otrok**. V tem primeru, **morate urediti programe in na teh otrocih narediti ponovno pripravo ali pa zbrisati obračun in ga ponovno pripraviti**. Če imate vse prav urejeno in vam prikaže samo eno vrstico, oddajte zahtevek.

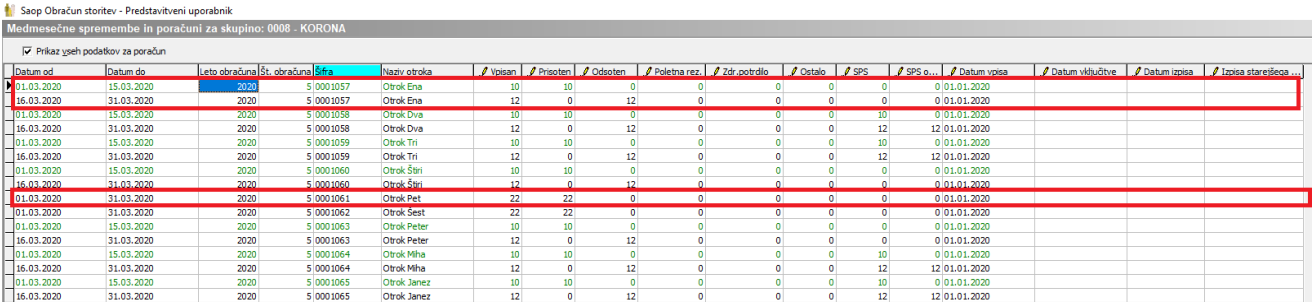

7. Ko imamo vse otroke v vseh skupinah pravilno prikazane v dveh vrsticah lahko začnemo z vnašanjem odsotnosti:

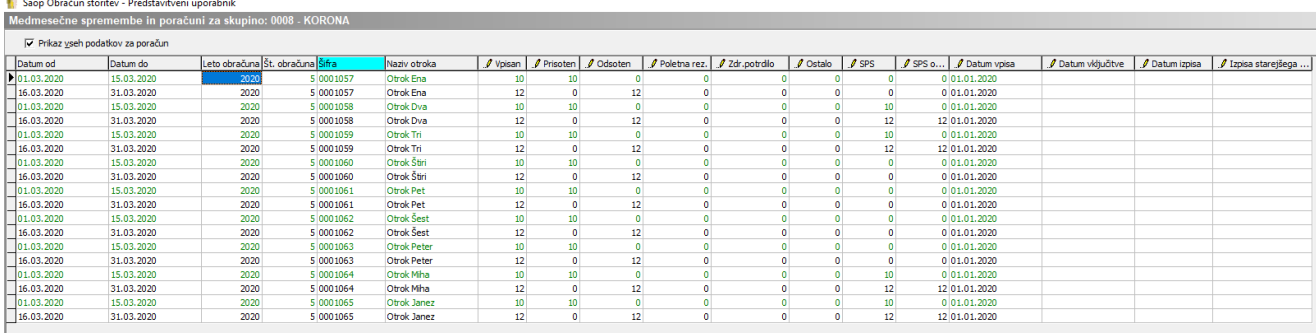

**Odsotnosti vnašamo na zelenih vrsticah od 1.3-15.3., na črnih vrsticah od 16.3.-31.3. pustimo odsotnost 12 dni.** Na spodnji sliki je primer vnosa odsotnosti za Otroka Pet 2 dni odsotnosti ter Otrok Šest 1 dan odsoten:

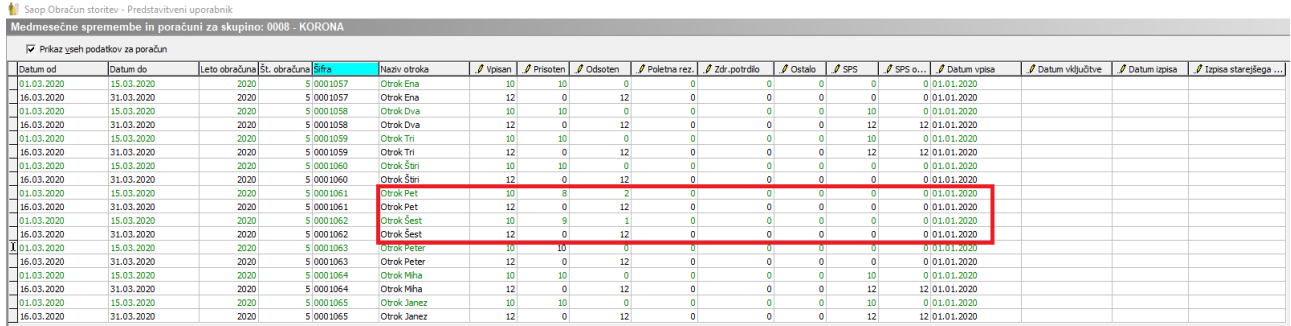

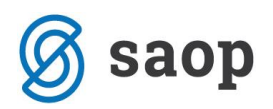

8. Ko imamo vse urejeno, **naredimo zaključek obračuna**.

Na računu vidimo **v prvi vrstici obračun za drugi del meseca, kjer starši ne plačajo nič**, v drugi vrstici pa je obračun za prvi del meseca, kjer plača starš svoj del:

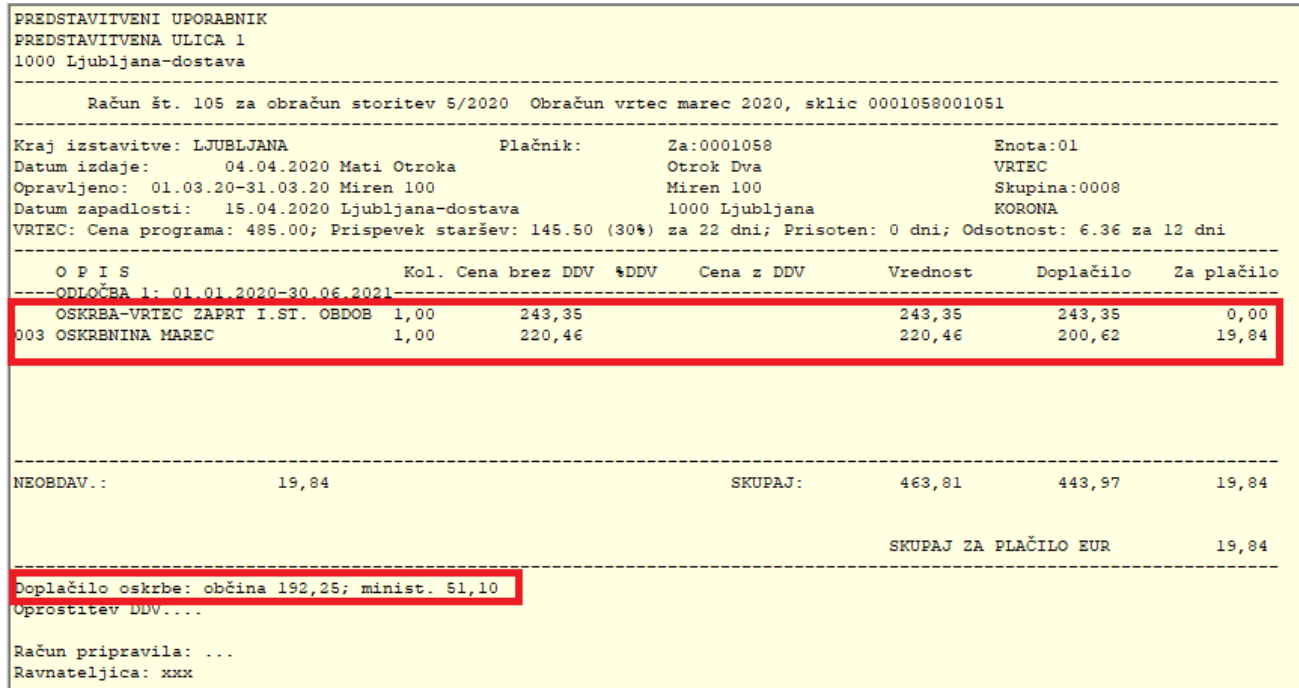

*Opozorilo: V končnici se prikazuje doplačilo oskrbe, samo za čas zaprtja vrtca.*

Celotno doplačilo se lahko vidi na **OLAP Analizi obračunane zgodovine v vrtcu** ali na izpisu **Doplačila oskrbnine:**

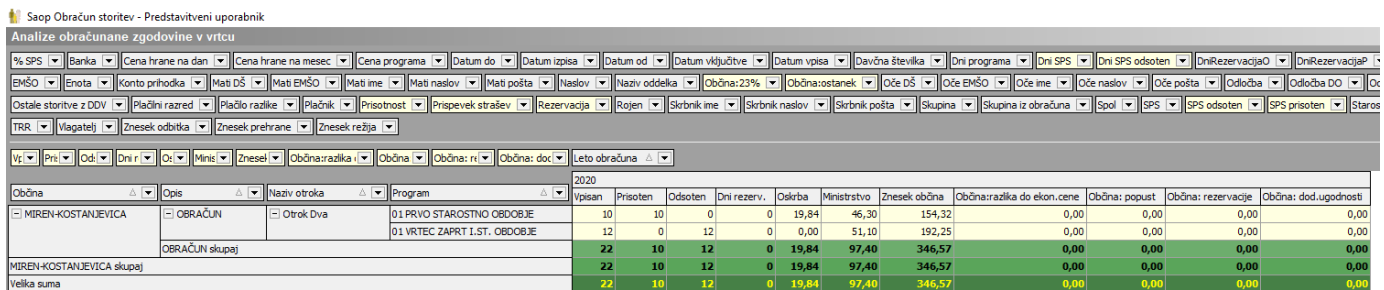

Na **OLAP Analizi obračunane zgodovine v vrtcu** si lahko uredimo tudi **prikaz po občinah ter programih, kjer dobimo podatke ločeno, koliko doplačata občina in ministrstvo za prvi in drugi del meseca**:

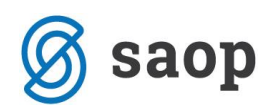

#### Saop Obračun storitev - Predstavitveni uporabnik Analize obračunane zgodovine v vrtcu

96 SPS | Banka | Clena hrane na dan | Clena hrane na mesec | Clena programa | Dabum do | Dabum izpisa | Dabum do | Dabum viduõtve | Dabum vipisa | Davina števika | Din programa | Din SPS | Din SPS of | Oriental | Clena hra

#### **VIII (VIII VIII ZVI Občnav OLVI Občn** $\blacksquare$ **Občn** $\blacksquare$  Leto obračuna A

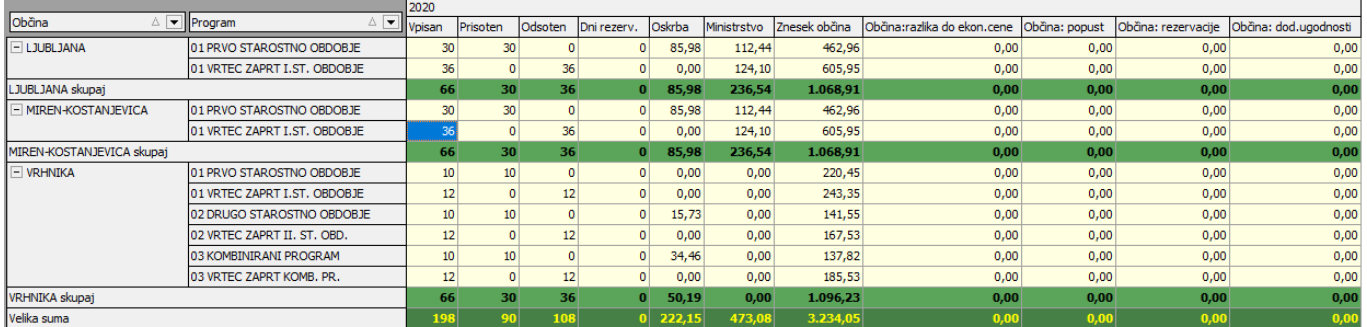

## **Posebnosti pri tem obračunu**

Zaradi časovne stiske je nekaj posebnosti na računu, ki niso urejene, da bi se vse prikazovalo:

- na računu se prikazuje odsotnost 12 dni, ko je vrtec zaprt, ne prikazuje pa se odsotnost za prvo polovico meseca;
- v primeru zdravstvene odsotnosti se ta ne prikazuje;
- kot smo že zgoraj napisali je prikaz doplačila oskrbe samo za čas zaprtja vrtca.

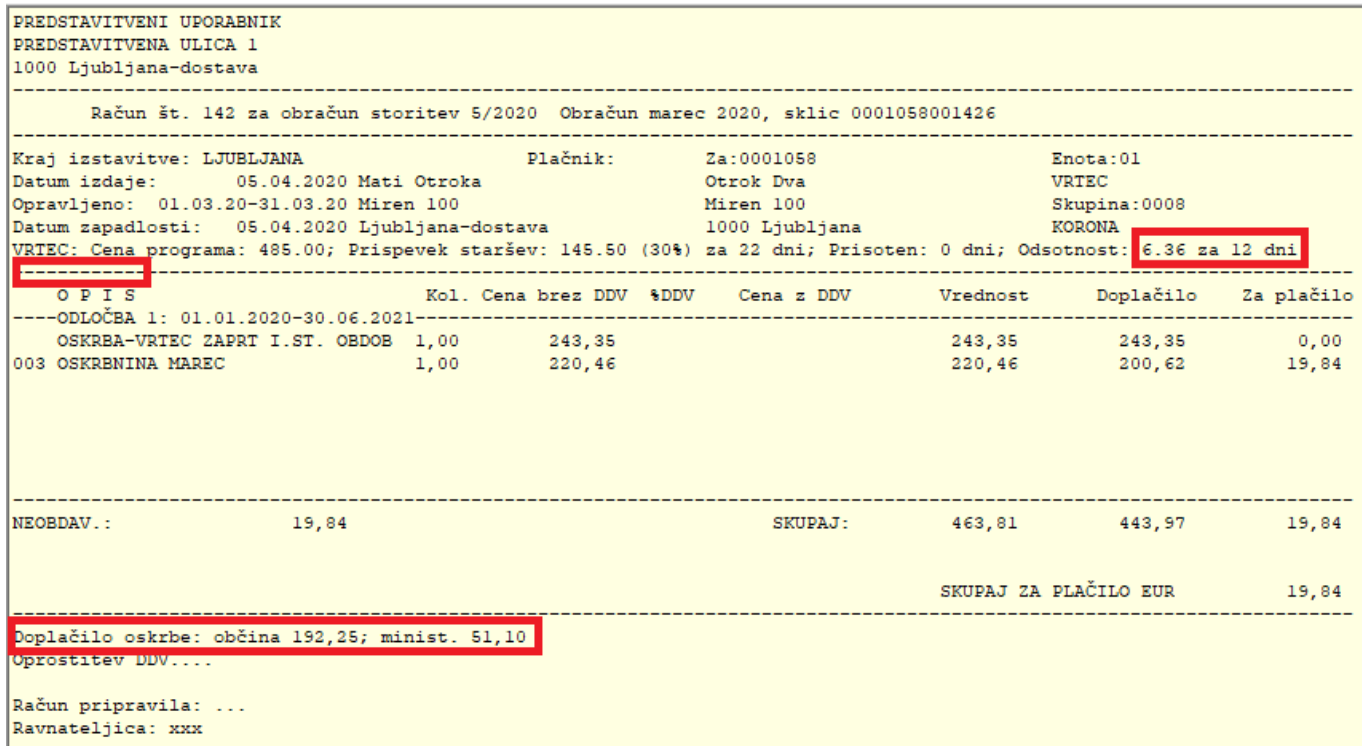

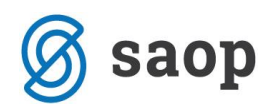

Če želite obvestiti starše, lahko dopišete v končnico računa npr.:

Prikaz odsotnosti ter doplačila oskrbnine je prikazan samo za čas, ko je bil vrtec zaprt. Zdravstvena odsotnost ni prikazana.

To se uredi na nastavitvah programa:

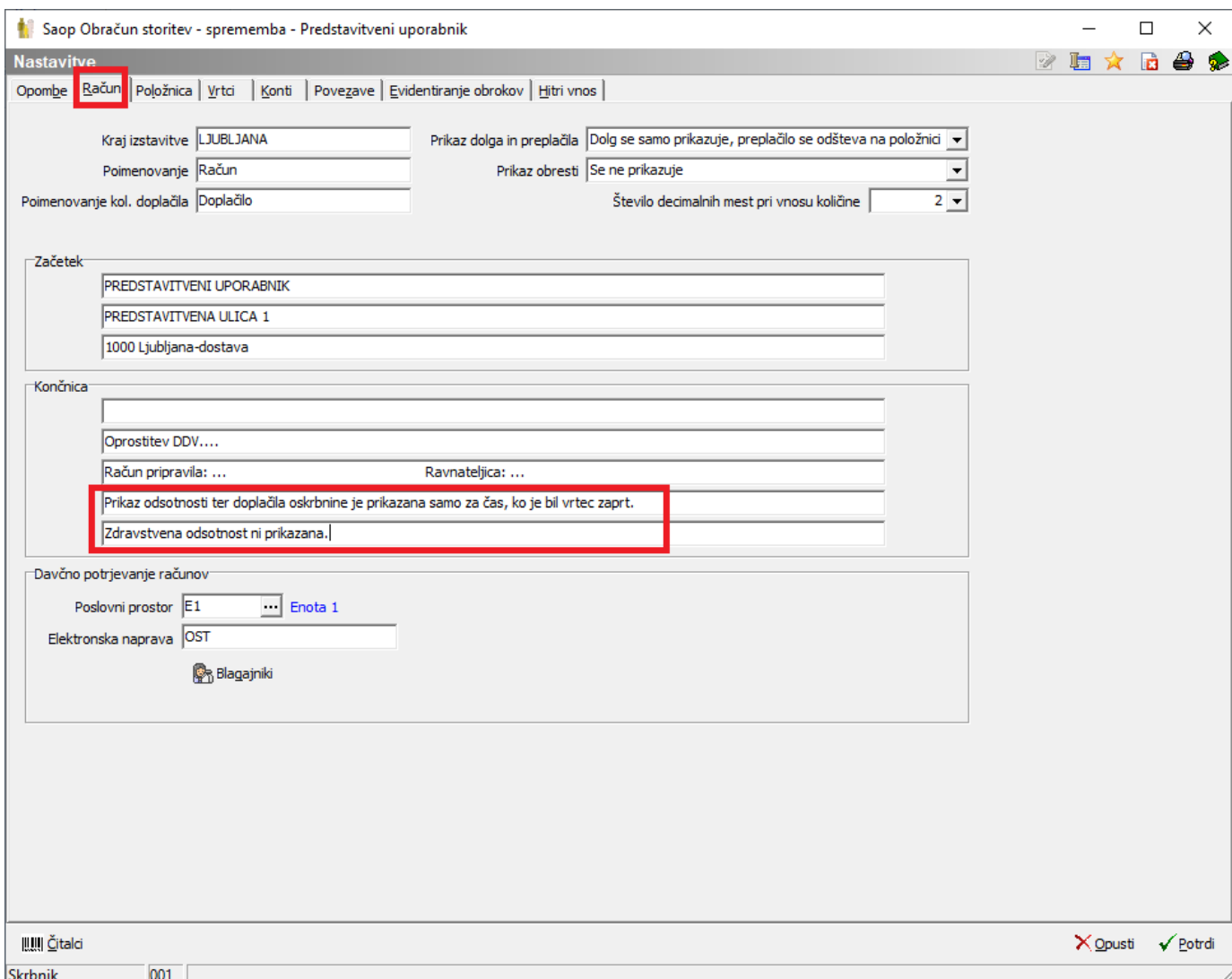

oz. na zaključku obračuna, če uporabljate več različnih končnic računa:

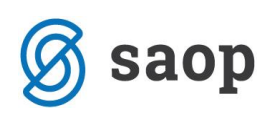

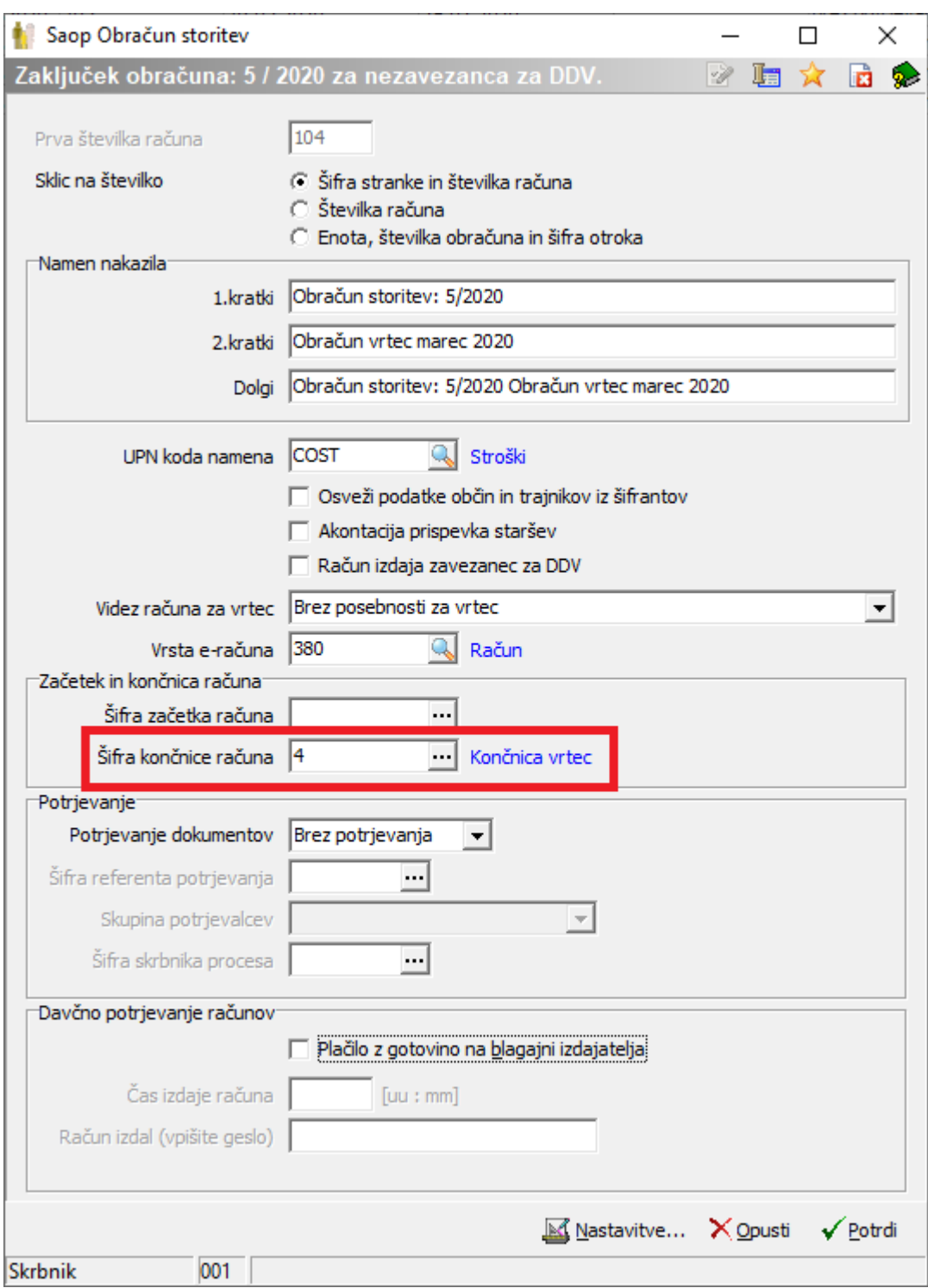

Izpis doplačila oskrbnine uporabljajte samo prikazanega na naslednji sliki. Tiskalnik → Doplačilo oskrbnine → Občina, skupina, naziv otroka → samo izpis, ki ga je definiral SAOP (z rumenim ozadjem). Če imate lastno oblikovan izpis, ne bojo vsi prikazani podatki pravilni.

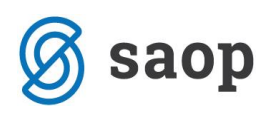

aop Obračun storitev - Predstavitveni upo

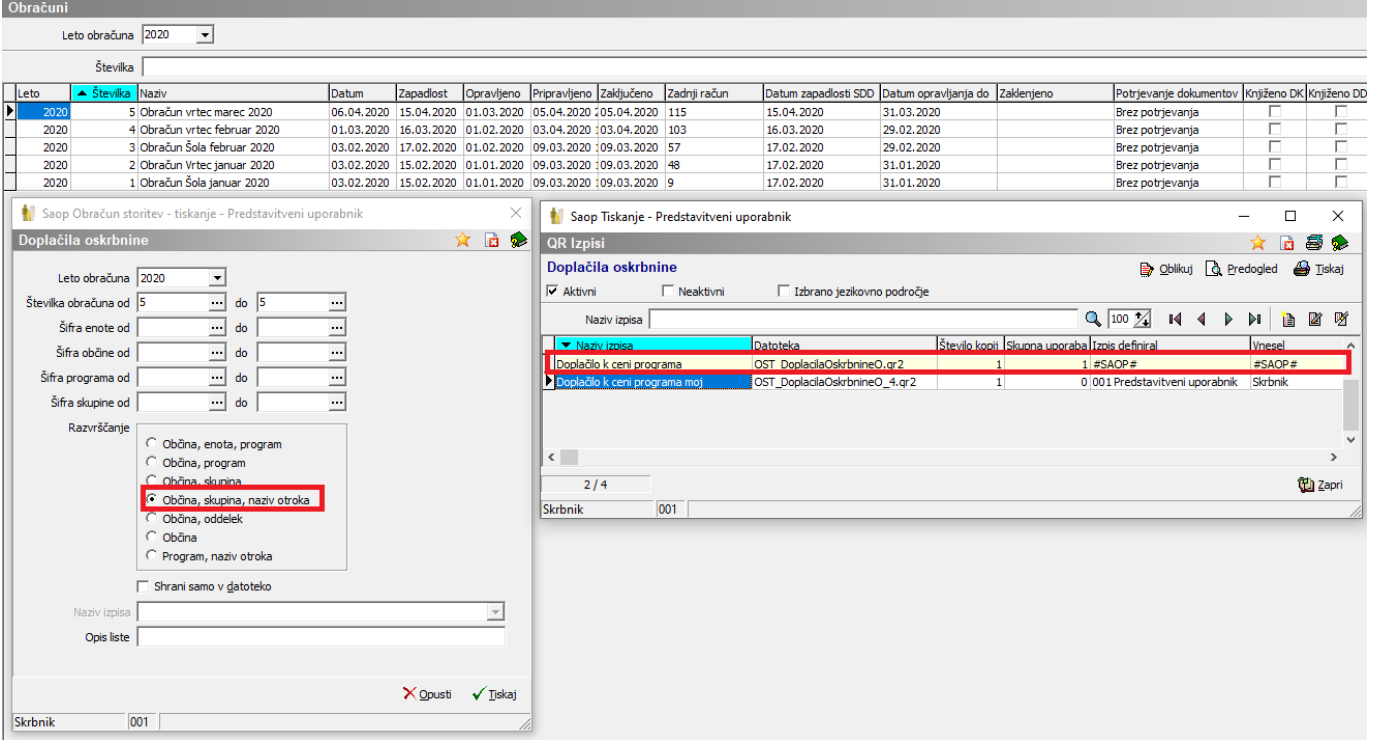

V primeru, da morate **v mesecu marcu obračunati drugemu (mlajšemu otroku s 70% SPS) tudi rezervacijo (zdravniško, poletno ali ostalo),** oddajte zahtevek, da vam popravimo proceduro za izračun rezervacije, v kolikor ni izračun pravilen.

Šempeter pri Gorici, 06. 04. 2020 SAOP d.o.o.